- $\bullet$  [SNMP](#page-1-0)
	- [access](#page-1-1)
	- [authentication access](#page-2-0)
	- [authentication algorithm](#page-2-1)
	- [authentication key](#page-2-2)
	- [client-list](#page-3-0) • [community](#page-3-1)
	- [ip address](#page-4-0)
	- [ipv6 address](#page-4-1)
	- [enable](#page-5-0)
	- [oid-tree](#page-5-1)
	- [port](#page-6-0)
	- [privacy algorithm](#page-6-1)
	- [privacy key](#page-7-0)
	- mon collection statistics
	- [snmp-server](#page-7-2)
	- [snmp-server community](#page-8-0)
	- [snmp-server contact](#page-9-0)
	- [snmp-server dscp](#page-9-1)
	- [snmp-server enable traps](#page-9-2)
	- snmp-server enable traps bras
	- [snmp-server enable traps config](#page-10-1)
	- [snmp-server enable traps entity](#page-11-0)
	- [snmp-server enable traps entity-sensor](#page-11-1)
	- [snmp-server enable traps environment](#page-11-2)
	- [snmp-server enable traps envmn](#page-12-0)
	- [snmp-server enable traps files-operations](#page-13-0)
	- [snmp-server enable traps flash](#page-13-1)
	- [snmp-server enable traps interfaces](#page-14-0)
	- [snmp-server enable traps ports](#page-14-1)
	- [snmp-server enable traps screens](#page-14-2)
	- [snmp-server enable traps snmp](#page-15-0)
	- [snmp-server enable traps syslog](#page-16-0) • [snmp-server enable traps wifi](#page-16-1)
	-
	- [snmp-server host](#page-16-2)
	- [snmp-server location](#page-17-0)
	- [snmp-server system-shutdown](#page-17-1)
	- [snmp-server trap link](#page-18-0)
	- [snmp-server user](#page-18-1)
	- [snmp-server view](#page-19-0)
	- [source-address](#page-19-1)
	- [source-interface](#page-20-0)
	- [view](#page-20-1)
- [SYSLOG](#page-20-2)
	- **·** [logging aaa configuration](#page-20-3)
	- [logging acl configuration](#page-21-0)
	- [logging firewall configuration](#page-21-1)
	- [logging login on-failure](#page-22-0)
	- [logging nat](#page-22-1)
	- [logging service start-stop](#page-23-0)
	- [logging syslog configuration](#page-23-1)
	- [logging userinfo](#page-24-0)
	- [ntp logging](#page-24-1)
	- [show syslog](#page-24-2)
	- [show syslog configuration](#page-25-0)
	- [syslog cli-commands](#page-26-0)
	- [syslog console](#page-26-1)
	- [syslog file](#page-27-0)
	- [syslog file-size](#page-27-1)
	-
	- [syslog host](#page-28-0) • [syslog max-files](#page-28-1)
	-
	- [syslog monitor](#page-29-0)
	- [syslog reload debugging](#page-29-1)
	- [syslog sequence-numbers](#page-30-0)
	- [syslog snmp](#page-30-1)
	- [syslog timestamp msec](#page-31-0)
	- [syslog sip-level](#page-31-1)

 [SSH, Telnet](#page-32-0)

- **[crypto key generate](#page-32-1)**
- [ip ftp client password](#page-32-2)
- [ip ftp client username](#page-33-0) • [ip sftp client password](#page-33-1)
- [ip sftp client username](#page-34-0)
- [ip ssh authentication algorithm disable](#page-34-1)
- [ip ssh authentication retries](#page-35-0)
- 
- [ip ssh authentication timeout](#page-35-1)
- [ip ssh client password](#page-35-2)
- [ip ssh client source-ip](#page-36-0)
- [ip ssh client username](#page-36-1)
- [ip ssh dscp](#page-37-0)
- [ip ssh encryption algorithm disable](#page-37-1)
- [ip ssh key-exchange algorithm disable](#page-38-0)
- [ip ssh key-exchange time](#page-38-1)
- [ip ssh key-exchange volume](#page-39-0)
- [ip ssh port](#page-39-1)
- [ip ssh server](#page-39-2)
- $\bullet$  [ip telnet dscp](#page-40-0)
- [ip telnet port](#page-40-1)
- [ip telnet server](#page-41-0)
- [show crypto key mypubkey](#page-41-1)
- [port monitor](#page-42-0)
- [port monitor interface](#page-42-1)
- [port monitor mode](#page-43-0)
- [port monitor remote](#page-43-1)
- [port monitor remote vlan](#page-44-0)
- [show interfaces switch-port monitor](#page-44-1)
- [LLDP](#page-45-0)
	- · Ildp enable
	- Ildp hold-multiplier
	- Ildp management-address
	- Ildp med fast-start enable
	- [lldp med fast-start tx-interval](#page-47-0)
	- Ildp receive
	- [lldp system-description](#page-48-0)
	- [lldp system-name](#page-48-1)
	- Ildp timer
	- Ildp transmit
	- [show lldp neighbors](#page-49-1)
	- [show lldp statistics](#page-50-0)
- [zabbix-agent zabbix-proxy](#page-51-0)
	- [active-server](#page-51-1)
	- [config-retrieve](#page-51-2)
	- [enable](#page-52-0)
	- [hostname](#page-52-1)
	- [port](#page-53-0)
	- [remote-commands](#page-53-1)
	- [server](#page-53-2)
	- [show zabbix-agent configuration](#page-54-0)
	- [show zabbix-proxy configuration](#page-54-1)
	- [source-address](#page-55-0)
	- $\bullet$  [timeout](#page-55-1)
	- [zabbix-agent](#page-56-0)
	- [zabbix-proxy](#page-56-1)

## <span id="page-1-0"></span>**SNMP**

#### <span id="page-1-1"></span>**access**

SNMPv3.

(no) .

access <TYPE> no access

#### <TYPE> – :

- $ro -$  ;
- $rw -$  .

esr(config-snmp-user)# access rw

### <span id="page-2-0"></span>**authentication access**

 . (no) .

authentication access <TYPE>

no authentication access

 $<$ TYPE $> - :$ 

•  $auth -$ ;

•  $priv -$ .

15

#### CONFIG-SNMP-USER

esr(config-snmp-user)# authentication algorithm auth

## <span id="page-2-1"></span>**authentication algorithm**

SNMPv3-.

(no) .

authentication algorithm <ALGORITHM>

no authentication algorithm

#### <ALGORITHM> – :

- md5 md5;
- sha1 sha1.

15

#### <span id="page-2-2"></span>CONFIG-SNMP-USER

## **authentication key**

SNMPv3-.

(no) .

authentication key ascii-text { <CLEAR-TEXT> | encrypted <ENCRYPTED-TEXT> } no authentication key

 $<$ CLEAR-TEXT> –, 8 16;

encrypted – :

<ENCRYPTED-TEXT> – 8 16 ( 16 32 ) (0xYYYY...) (YYYY...).

15

#### CONFIG-SNMP-USER

```
esr(config-snmp-user)# authentication key ascii-text 123456789
esr(config-snmp-user)# authentication key ascii-text encrypted CDE65039E5591FA3F1
```
### <span id="page-3-0"></span>**client-list**

IP-, SNMPv3 SNMPv3 .

(no) SNMPv3-.

[no] client-list <NAME>

<NAME> – object-group, 31 .

.

15

#### CONFIG-SNMP-USER

esr(config-snmp-user)# client-list OBG005

## <span id="page-3-1"></span>**community**

SNMP-community .

(no) community.

community <COMMUNITY>

no community

 $\leq$ COMMUNITY> – SNMP,  $[1..64]$ ;

community – .

15

CONFIG-SNMP-HOST

esr(config-snmp-host)# community privatekey

## <span id="page-4-0"></span>**ip address**

IP-, SNMPv3-.

(no) SNMPv3–.

[no] ip address <ADDR>

<ADDR> – IP- , , AAA.BBB.CCC.DDD, [0..255];

15

.

CONFIG-SNMP-USER

esr(config-snmp-user)# ip address 192.168.85.33

## <span id="page-4-1"></span>**ipv6 address**

IPv6-, SNMPv3-.

(no) SNMPv3–.

[no] ipv6 address <IPV6-ADDR>

<IPV6-ADDR> – IPv6- , X:X:X:X::X, [0..FFFF].

15

.

### CONFIG-SNMP-USER

esr(config-snmp-user)# ipv6 address AC:05:12:44::24

## <span id="page-5-0"></span>**enable**

#### SNMPv3-.

(no) SNMPv3-.

[no] enable

15

.

.

#### CONFIG-SNMP-USER

esr(config-snmp-user)# enable

## <span id="page-5-1"></span>**oid-tree**

OID (/). OID .

(no) oid-tree.

oid-tree <OID> <ACTION>

no oid-tree <OID>

 $<$ OID> – OID, 255;

<ACTION> – , OID

- excluded OID;
- included OID.

## CONFIG-SNMP-VIEW

esr(config-snmp-view)# oid-tree 1.3.6.1.2.1.2.2 excluded

## <span id="page-6-0"></span>**port**

SNMP .

(no) .

port <PORT>

no port

<PORT> – UDP-, [1..65535].

162

15

CONFIG-SNMP-HOST

esr(config-snmp-host)# port 5555

# <span id="page-6-1"></span>**privacy algorithm**

 . (no) .

privacy algorithm <ALGORITHM>

no privacy algorithm

### <ALGORITHM> – :

- aes128 AES-128;
- des DES.

15

CONFIG-SNMP-USER

esr(config-snmp-user)# privacy algorithm des

## <span id="page-7-0"></span>**privacy key**

.

(no) .

```
privacy key ascii-text { <CLEAR-TEXT> | encrypted <ENCRYPTED-TEXT> }
no privacy key
```
<CLEAR-TEXT> – , 8 16 ; <ENCRYPTED-TEXT> – 8 16 ( 16 32 ) (0xYYYY...) (YYYY...).

15

#### CONFIG-SNMP-USER

```
esr(config-snmp-user)# privacy key ascii-text 123456789
esr(config-snmp-user)# privacy key ascii-text encrypted CDE65039E5591FA3F1
```
## <span id="page-7-1"></span>**rmon collection statistics**

RMON- .

(no) RMON- .

rmon collection statistics <INDEX> owner <OWNER>

no rmon collection statistics

<INDEX> – RMON- ;

<OWNER> – [1..127] .

10

CONFIG-GI

CONFIG-TE

esr(config-snmp-user)# rmon collection statistics 17 owner admin

#### <span id="page-7-2"></span>**snmp-server**

#### SNMP-.

(no) SNMP-.

[no] snmp-server

.

.

#### 15

CONFIG

esr(config)# snmp-server

## <span id="page-8-0"></span>**snmp-server community**

SNMP.

(no) .

[no] snmp-server community <COMMUNITY> [ <TYPE> ] [ { <ADDR> | <IPV6-ADDR> } ] [client-list <OBJ-GROUP-NETWORK-NAME> ] [ <VERSION> ] [ view <VIEW-NAME> ] [ vrf <VRF> ]

<COMMUNITY> – SNMP, [1..64] ; <TYPE> – : •  $ro -$  ; •  $rw -$  . <ADDR> – IP- , , AAA.BBB.CCC.DDD, [0..255]. <IPV6-ADDR> – IPv6- , X:X:X:X::X, [0..FFFF]. <OBJ-GROUP-NETWORK-NAME> – IP-, snmp-, 31 . <VERSION> – snmp, community, v1 v2c. <VIEW-NAME> – SNMP view , OID. <VRF> – VRF, , 31 .

15

CONFIG

esr(config)# snmp-server community public rw

## <span id="page-9-0"></span>**snmp-server contact**

SNMP, ( ). ,,.

(no) SNMP, .

[no] snmp-server contact <CONTACT>

 $<$ CONTACT>-, 255.

15

CONFIG

esr(config)# snmp-server contact ivanov\_ivan

## <span id="page-9-1"></span>**snmp-server dscp**

DSCP IP- SNMP-.

(no) DSCP .

snmp-server dscp <DSCP>

no snmp-server dscp

<DSCP> – DSCP, [0..63].

61

10

#### CONFIG

esr(config)# snmp-server dscp 40

## <span id="page-9-2"></span>**snmp-server enable traps**

SNMP-.

(no) SNMP-.

[no] snmp-server enable traps

10

.

#### CONFIG

esr(config)# snmp-server enable traps

## <span id="page-10-0"></span>**snmp-server enable traps bras**

SNMP- .

(no) .

[no] snmp-server enable traps bras [ sessions-number-high ]

• sessions-number-high - BRAS.

– .

### 10

CONFIG

esr(config)# snmp-server enable traps bras sessions-number-high

# <span id="page-10-1"></span>**snmp-server enable traps config**

SNMP- .

(no) .

[no] snmp-server enable traps config [ <ACT> ]

 $<$ ACT> $-$  :

• commit – ;  $\bullet$  confirm – .

 $<$ ACT $>$  – .

#### CONFIG

<span id="page-11-0"></span>esr(config)# snmp-server enable traps config commit **snmp-server enable traps entity** SNMP- running-config. (no) . [no] snmp-server enable traps entity [ <ENT> ] <ENT> – : • config-change – running-config.  $\leq$ ENT $>$  – . 10 CONFIG esr(config)# snmp-server enable traps entity **snmp-server enable traps entity-sensor** SNMP- . (no) .

<span id="page-11-1"></span>[no] snmp-server enable traps entity-sensor [ <ENT> ]

 $\epsilon$ ENT> $-$  :

 $\bullet$  threshold – .

 $\epsilon$ ENT $>$  – .

10

CONFIG

<span id="page-11-2"></span>esr(config)# snmp-server enable traps entity-sensor

## **snmp-server enable traps environment**

SNMP- .

(no) .

[no] snmp-server enable traps environment [ <ENV> ]

#### <ENV> – :

- pwrin ;
- pwrin-insert ;
- fan ;
- fan-speed-changed ;
- fan-speed-high ;
- memory-flash-low NAND ;
- memory-flash-critical-low NAND ;
- memory-ram-low RAM ;
- memory-ram-critical-low- RAM ;
- $cpu$ -load ;
- cpu-overheat-temp CPU ;
- cpu-critical-temp CPU ;
- cpu-supercooling-temp CPU ;
- switch-overheat-temp ;
- switch-supercooling-temp ;
- board-overheat-temp ;
- board-supercooling-temp –;
- sfp-overheat-temp sfp-;
- sfp-supercooling-temp sfp-.

<ENV> – .

10

#### CONFIG

esr(config)# snmp-server enable traps enviroment pwrin

## <span id="page-12-0"></span>**snmp-server enable traps envmn**

SNMP- .

(no) .

[no] snmp-server enable traps envmon [ <ENV> ]

<ENV> – :

- fan ;
- shutdown ;
- supply ;
- temperature .

 $\leq$ ENV $>$  – .

#### CONFIG

<span id="page-13-0"></span>esr(config)# snmp-server enable traps envmon fun **snmp-server enable traps files-operations** SNMP- . (no) . [no] snmp-server enable traps files-operations [ <ACT> ]  $<$ ACT> $-$  :  $\bullet$  successful –;  $\bullet$  failed –;  $\bullet$  canceled –; canceled – .  $<$ ACT $>$  – . 10

CONFIG

esr(config)# snmp-server enable traps files-operations canceled

## <span id="page-13-1"></span>**snmp-server enable traps flash**

SNMP- flash-.

(no) .

[no] snmp-server enable traps flash [ <ACT> ]

 $<$ ACT> $-$  :

- insertion flash-;
- $\bullet$  removal flash-.

 $<$ ACT> $-$  .

10

CONFIG

esr(config)# snmp-server enable traps flash removal

## <span id="page-14-0"></span>**snmp-server enable traps interfaces**

SNMP- .

(no) .

```
[no] snmp-server enable traps interfaces [ <ACT> ]
```
 $<$ ACT> $-$  :

- $rx$ -utilization-high ;
- tx-utilization-high ;
- number-high IP-;

 $<$ ACT $>$  – .

10

#### CONFIG

esr(config)# snmp-server enable traps interfaces rx-utilization-high

## <span id="page-14-1"></span>**snmp-server enable traps ports**

SNMP- .

(no) .

```
[no] snmp-server enable traps ports [ <TYPE> ]
```
<TYPE> – :

• port-counters-errors – .

 $<$ TYPE $>$  – .

10

### CONFIG

```
esr(config)# snmp-server enable traps ports
```
## <span id="page-14-2"></span>**snmp-server enable traps screens**

SNMP- c DoS .

(no) .

[no] snmp-server enable traps screens [ <SCREEN> ]

<SCREEN> – DoS :

- $\bullet$  dest-limit ;
- $\bullet$  source-limit –
- icmp-threshold ICMP flood ;
- udp-threshold UDP flood ;
- syn-flood SYN flood ;
- land land ;
- winnuke winnuke ;
- icmp-frag ICMP-;
- syn-flag TCP-, SYN;
- unknown-proto , ID IP 137 ;
- ip-frag ;
- port-scan port scan ;
- ip-sweep IP-sweep ;
- syn-fin TCP-, SYN FIN;
- fin-no-ack TCP- FIN ACK;
- no-flag TCP-, flags;
- spoofing IP spoofing ;
- reserved ICMP- 2 7 (reserved);
- quench ICMP- 4 (source quench);
- echo-request ICMP 8 (echo-request);
- time-exceeded ICMP- 11 (time exceeded);
- unreachable ICMP- 3 (destination-unreachable);
- $\bullet$  icmp-large ICMP-;
- tcp-all-flags tcp-;
- $\bullet$  udp-frag udp-.

 $\leq$ LINK $>$  – .

10

#### CONFIG

esr(config)# snmp-server enable traps screens reserved

## <span id="page-15-0"></span>**snmp-server enable traps snmp**

SNMP- .

(no) .

[no] snmp-server enable traps snmp [ <ACT> ]

 $<$ ACT $>$  – :

- authentication snmp- community snmpv3-;
- coldstart snmp- ;
- linkdown link down;
- $\bullet$  linkup link up.

 $<$ ACT $>$  – .

# 10

## CONFIG

esr(config)# snmp-server enable traps snmp linkup

## <span id="page-16-0"></span>**snmp-server enable traps syslog**

SNMP- syslog-.

(no) .

[no] snmp-server enable traps syslog

.

### 10

CONFIG

```
esr(config)# snmp-server enable traps syslog
```
## <span id="page-16-1"></span>**snmp-server enable traps wifi**

SNMP- wifi-.

(no) .

```
[no] snmp-server enable traps wifi [ <NAME> ]
```
<NAME> – softgre:

- wifi-tunnels-number-in-bridge-high sub-gre- bridge
- wifi-tunnels-operation– snmp softgre.

 $<$ NAME $>$  –  $\qquad$ .

10

#### CONFIG

<span id="page-16-2"></span>esr(config)# snmp-server enable traps wifi wifi-tunnels-number-in-bridge-high

## **snmp-server host**

 SNMP- IP- SNMP-. (no) SNMP-.

[no] snmp-server host { <ADDR> | <IPV6-ADDR> } [vrf <VRF>]

<ADDR> – IP-, AAA.BBB.CCC.DDD, [0..255];  $\le$ IPV6-ADDR> – IPv6-, X:X:X:X::X, [0..FFFF]; <VRF> – VRF, SNMP-, 31 .

#### 15

#### CONFIG

esr(config)# snmp host 192.168.2.2

## <span id="page-17-0"></span>**snmp-server location**

SNMP, ( ). ,,, ... (no) , .

[no] snmp-server location <LOCATION>

<LOCATION> – , 255 .

15

CONFIG

esr(config)# snmp-server location duglasa\_adamsa\_42

## <span id="page-17-1"></span>**snmp-server system-shutdown**

snmp-.

.

(no) SNMP-.

[no] snmp-server system-shutdown

15

.

### CONFIG

esr(config)# snmp-server system-shutdown

## <span id="page-18-0"></span>**snmp-server trap link**

SNMP-trap.

(no) .

snmp-server trap link <MODE>

no snmp-server host

#### <MODE> – SNMP-trap. :

- $\bullet$  ietf;
- $\bullet$  cisco.

ietf

10

## CONFIG

esr(config)# snmp-server trap link cisco

## <span id="page-18-1"></span>**snmp-server user**

SNMPv3-.

(no) SNMPv3-.

[no] snmp-server user <NAME>

 $<$ NAME $>$  – , 1 64.

#### CONFIG

esr(config)# snmp-server user admin esr(config-snmp-user)#

## <span id="page-19-0"></span>**snmp-server view**

snmp view, OID community (SNMPv2) user (SNMPv3).

(no) snmp view.

[no] snmp-server view <VIEW-NAME>

<VIEW-NAME> – SNMP view, 31 .

#### 15

### CONFIG

esr(config)# snmp-server view user\_access esr(config-snmp-view)#

# <span id="page-19-1"></span>**source-address**

IP- .

(no) .

```
source-address { <ADDR> | <IPV6-ADDR> }
no source-address
```

```
<ADDR> – IP-, AAA.BBB.CCC.DDD, [0..255];
<IPV6-ADDR> – IPv6-, X:X:X:X::X, [0..FFFF].
```
IPv4/IPv6 – SNMP-.

#### 15

CONFIG-SNMP-HOST

esr(config-snmp-host)# source-address 192.168.22.17

## <span id="page-20-0"></span>**source-interface**

 , . (no) .

source-interface { <IF> | <TUN> }

no source-interface

 $\langle$ IF> – , , , ;

 $\langle TUN \rangle - , , ,$ 

15

#### CONFIG-SNMP-HOST

esr(config-snmp-host)# source-interface gigabitethernet 1/0/1

#### <span id="page-20-1"></span>**view**

snmp view, OID SNMPv3 user.

(no) snmp view.

[no] view <VIEW-NAME>

<VIEW-NAME> – SNMP view , OID, 31 .

15

### CONFIG-SNMP-USER

esr(config-snmp-user)# view user\_view

# <span id="page-20-2"></span>SYSLOG

# <span id="page-20-3"></span>**logging aaa configuration**

syslog- aaa.

(no) aaa.

[no] logging aaa configuration

# 15

.

.

## CONFIG

esr(config)# logging aaa configuration

# <span id="page-21-0"></span>**logging acl configuration**

syslog- ACL.

(no) ACL.

[no] logging acl configuration

15

.

.

#### CONFIG

esr(config)# logging acl configuration

# <span id="page-21-1"></span>**logging firewall configuration**

syslog- .

(no) .

.

[no] logging firewall configuration

15

.

### CONFIG

esr(config)# logging firewall configuration

# <span id="page-22-0"></span>**logging login on-failure**

syslog- CLI.

(no) .

[no] logging login on-failure

15

.

.

## CONFIG

esr(config)# logging login on-failure

# <span id="page-22-1"></span>**logging nat**

syslog- NAT.

(no) NAT.

[no] logging nat [<NAT-TYPE>]

<NAT-TYPE> – NAT :

- destination;
- proxy;
- source;

.

## CONFIG

esr(config)# logging nat source

# <span id="page-23-0"></span>**logging service start-stop**

syslog- .

(no) .

[no] logging service start-stop

15

.

.

CONFIG

esr(config)# logging service start-stop

# <span id="page-23-1"></span>**logging syslog configuration**

syslog- syslog-.

(no) syslog-.

[no] logging syslog configuration

15

.

.

CONFIG

esr(config)# logging syslog configuration

# <span id="page-24-0"></span>**logging userinfo**

syslog- user-profile.

(no) user-profile.

[no] logging userinfo

15

.

.

### CONFIG

esr(config)# logging userinfo

# <span id="page-24-1"></span>**ntp logging**

syslog- NTP-.

(no) NTP-.

[no] ntp logging

.

.

#### 15

CONFIG

esr(config)# ntp logging

# <span id="page-24-2"></span>**show syslog**

syslog-, log-, log- .

show syslog <FILE> [ from-date <YEAR> <MONTH> <DAY> ] [ from-time <TIME> ] [ to-date <YEAR> <MONTH> <DAY> ] [ totime <TIME> ] [ from-end ]

 $\leq$ FILE $>$  – , 31;

from-date – ;

from-time – ;

to-date – ;

to-time – ;

<YEAR> – , [2001..2037].

<MONTH> – , [ January/February/March/April/May/June/July/August/September/October/November/December ];

<DAY> – , [1..31];

 $\le$ TIME $>$  – , HH MM SS, :

 $HH -$ , [0..23];

MM – , [0 .. 59];

SS – , [0 .. 59].

 $from-end - , ,$ 

15

ROOT

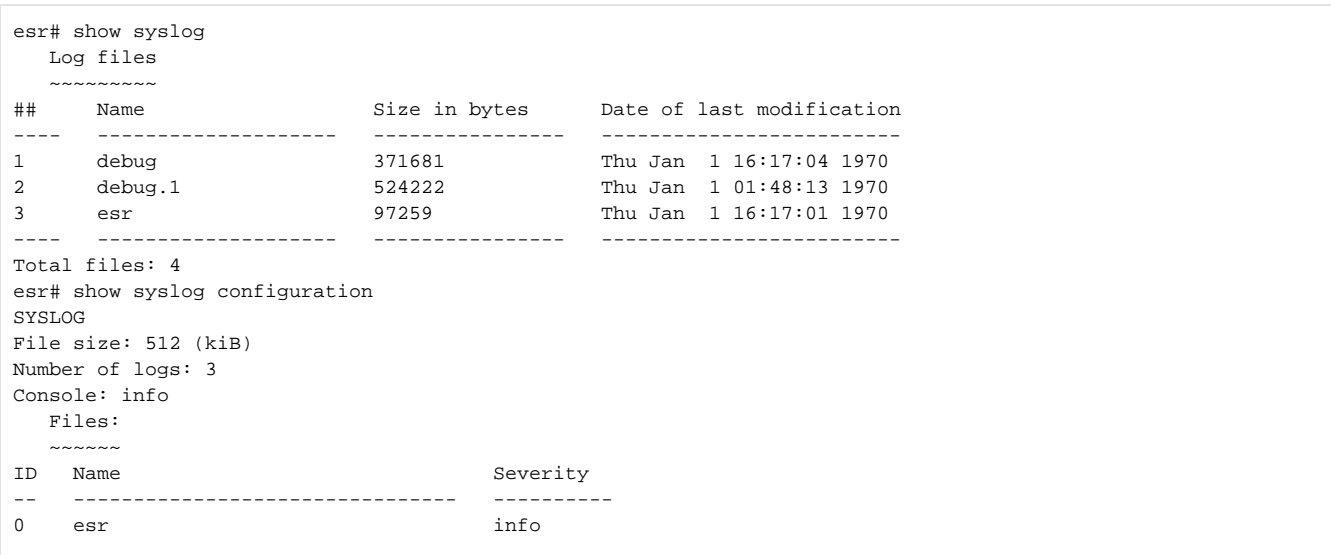

## <span id="page-25-0"></span>**show syslog configuration**

syslog-.

.

show syslog configuration

15

## ROOT

```
esr# show syslog configuration 
SYSLOG
File size: 500 (kiB)
Number of logs: 1
Console: info
Monitor: info
```
# <span id="page-26-0"></span>**syslog cli-commands**

syslog-.

(no) .

[no] syslog cli-commands

.

15

#### CONFIG

esr(config)# syslog cli-commands

# <span id="page-26-1"></span>**syslog console**

syslog-, ., , .

(no) .

syslog console <SEVERITY>

no syslog console

## <SEVERITY> – , ( ):

- emerg , ;
- alert  $-$  , ;
- $crit , ;$
- error ;
- warning , ;
- notice ;
- info ;

debug – , ;

none – syslog- .

#### info

15

#### CONFIG

esr(config)# syslog console info

## <span id="page-27-0"></span>**syslog file**

 syslog . , , , . (no) syslog .

syslog file { flash:syslog/<NAME> | tmpsys:syslog/<NAME> } <SEVERITY> no syslog file { flash:syslog/<NAME> | tmpsys:syslog/<NAME> | all}

 $flash -$ ;

tmpsys – ;  $\langle NAME \rangle$  – , , 31 . «all» syslog-; <SEVERITY> – , [syslog console](#page-26-1).

#### 15

## CONFIG

esr(config)# syslog file esr info

# <span id="page-27-1"></span>**syslog file-size**

 . . (no) .

syslog file-size <SIZE> no syslog file-size

 $\text{SIZE}$  – ,  $[10..10000000]$ .

500

#### 15

#### CONFIG

esr(config)# syslog file-size 10000

## <span id="page-28-0"></span>**syslog host**

syslog syslog-.,, .

(no) syslog syslog-.

```
syslog host <HOSTNAME> { <ADDR> | <IPV6-ADDR> } [ <SEVERITY> ] [ <TRANSPORT> ] [ <PORT> ] [ vrf <VRF> ] [ source-
address { <SRC-ADDR> | <IPV6-SRC-ADDR> } ]
```

```
no syslog host { <HOSTNAME> | all }
```

```
<HOSTNAME> – syslog-, 31 . . «all» no syslog host all syslog-;
```
<ADDR> – IP-, AAA.BBB.CCC.DDD, [0..255];

<IPV6-ADDR> – IPv6-, X:X:X:X::X, [0..FFFF];

<SEVERITY> – , , [syslog console](#page-26-1);

- <TRANSPORT> , , :
	- TCP TCP; UDP – UDP;

<PORT> – TCP/UDP-, , [1..65535], 514;

<VRF> – VRF, syslog-, 31 ;

<SRC-ADDR> – IP- , IP- syslog ;

<IPV6-SRC-ADDR> – IPv6- , IPv6- syslog ;

all - sysloh-host.

```
15
```
### CONFIG

esr(config)# syslog host eltex 192.168.2.2

## <span id="page-28-1"></span>**syslog max-files**

, .

(no) .

syslog max-files <NUM> no syslog max-files

 $\le NUM > -$ , [1.. 1000].

15

15

CONFIG

esr(config)# syslog max-files 100

# <span id="page-29-0"></span>**syslog monitor**

syslog-, (Telnet, SSH).,, (no) . syslog monitor <SEVERITY> no syslog monitor

<SEVERITY> – , [syslog console](#page-26-1).

info

15

CONFIG

esr(config)# syslog monitor info

# <span id="page-29-1"></span>**syslog reload debugging**

debugging syslog-.

(no) .

[no] syslog reload debugging

15

.

.

#### CONFIG

esr(config)# syslog reload debugging

## <span id="page-30-0"></span>**syslog sequence-numbers**

syslog-.

(no) .

[no] syslog sequence-numbers

.

15

.

#### CONFIG

esr(config)# syslog sequence-numbers

# <span id="page-30-1"></span>**syslog snmp**

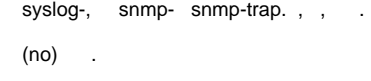

syslog snmp <SEVERITY>

no syslog snmp

<SEVERITY> – , [syslog console](#page-26-1).

#### CONFIG

esr(config)# syslog snmp info

# <span id="page-31-0"></span>**syslog timestamp msec**

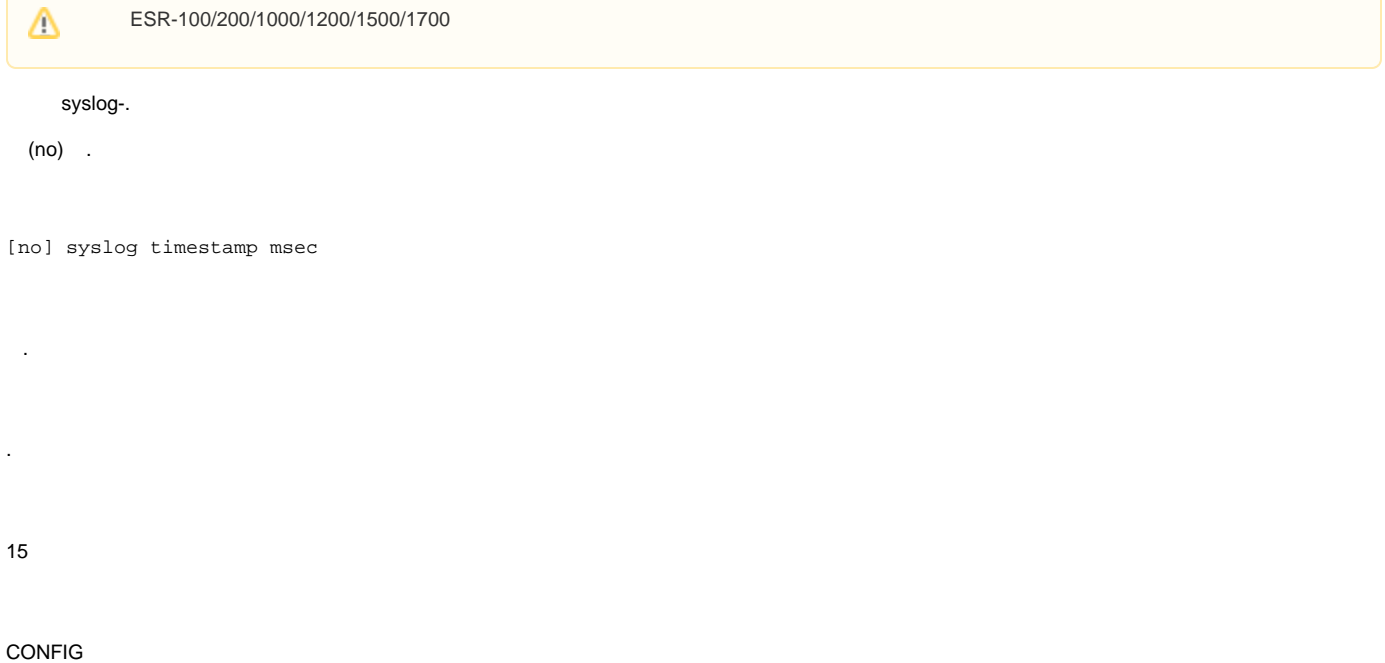

esr(config)# syslog timestamp msec

# <span id="page-31-1"></span>**syslog sip-level**

sip-.

(no) .

[no] syslog sip-level <LEVEL>

<LEVEL> - sip-, syslog. [0..9].

0

15

#### CONFIG

esr(config)# syslog sip-level 8

# <span id="page-32-0"></span>SSH, Telnet

## <span id="page-32-1"></span>**crypto key generate**

SSH.

crypto key generate [ dsa | escda <ESCDA> | ed25519 <ED25519> | rsa <RSA> | rsa1 <RSA1> ]

dsa – DSA;

ecdsa – ECDSA;

- $\bullet$  <ECDSA>-, 256, 384 521;
- $\bullet$ , 521.

ed25519 – ED25519;

- $\bullet$  <ED25519>-, [256..2048];
- , 2048.

rsa – RSA ;

 $\bullet$  <RSA>-, [1024..2048];  $\bullet$ , 2048.

rsa1 – RSA1.

- $<$ RSA> , [1024..2048];
- $\bullet$ , 2048.

15

#### CONFIG

esr(config)# crypto key generate ecdsa

## <span id="page-32-2"></span>**ip ftp client password**

FTP.

(no) .

ip ftp client password { <CLEAR-TEXT> | encrypted <ENCRYPTED-TEXT> } [no] ftp client password

<CLEAR-TEXT> – , [1 .. 16] , [0-9a-fA-F];

<ENCRYPTED-TEXT> – , [2..32] .

```
15
```
CONFIG

esr(config)# ip ftp client password test

## <span id="page-33-0"></span>**ip ftp client username**

FTP.

(no) .

ip ftp client username <NAME>

no ftp client username

 $<$ NAME $>$  – , 31.

15

CONFIG

esr(config)# ip ftp client username test

# <span id="page-33-1"></span>**ip sftp client password**

SFTP.

(no) SFTP.

ip sftp client password { <TEXT> | encrypted < ENCRYPTED-TEXT > } no ip sftp client password

<TEXT> – [1..16] ASCII-;

<ENCRYPTED-TEXT> – , [8..16] , [16..32]

.

### CONFIG

esr(config)# ip sftp client password 123456789

# <span id="page-34-0"></span>**ip sftp client username**

SFTP.

(no) SFTP.

ip sftp client username <USERNAME>

no ip sftp client username

<USERNAME> – , 31 .

15

.

CONFIG

esr(config)# ip sftp client username esruser

## <span id="page-34-1"></span>**ip ssh authentication algorithm disable**

SSH-.

(no) SSH-.

[no] ip ssh authentication algorithm <ALGORITHM> disable

<ALGORITHM> – , [md5, md5-96, sha1, sha1-96, sha2-256, sha2-512, ripemd160].

15

.

CONFIG

esr(config)# no ip ssh authentication algorithm md5 disable

## <span id="page-35-0"></span>**ip ssh authentication retries**

SSH-.

(no) SSH- .

ip ssh authentication retries <NUM>

no ip ssh authentication retries

<NUM> – SSH- [1..10].

10

6

#### CONFIG

esr(config)# ip ssh authentication retries 5

## <span id="page-35-1"></span>**ip ssh authentication timeout**

SSH-.

(no) SSH- .

ip ssh authentication timeout <SEC>

no ip ssh authentication timeout

 $<$ SEC> – , [30..360].

10

120

CONFIG

<span id="page-35-2"></span>esr(config)# ip ssh authentication timeout 60

## **ip ssh client password**

SCP.

(no) .

ip ssh client password { <CLEAR-TEXT> | encrypted <ENCRYPTED-TEXT> } no ssh client password

<CLEAR-TEXT> – , [1 .. 16] , [0-9a-fA-F]; <ENCRYPTED-TEXT > – , [2..32] .

15

#### CONFIG

esr(config)# ip ssh client password test132

## <span id="page-36-0"></span>**ip ssh client source-ip**

ip- , ssh- .

(no) .

ip ssh client source-ip <ADDR> no ssh client source-ip

<ADDR> – IP-, AAA.BBB.CCC.DDD, [0..255]. IP- - / .

10

CONFIG

esr(config)# ip ssh client source-ipt 192.168.22.78

# <span id="page-36-1"></span>**ip ssh client username**

SCP.

(no) .

ip ssh client username <NAME>

no ssh client username

 $<$ NAME $>$  – , 31.

15

### CONFIG

esr(config)# ip ssh client username tester

## <span id="page-37-0"></span>**ip ssh dscp**

DSCP IP- SSH- .

(no) DSCP .

ip ssh dscp <DSCP>

no ip ssh dscp

<DSCP> – DSCP, [0..63].

32

10

### CONFIG

esr(config)# ip ssh dscp 40

## <span id="page-37-1"></span>**ip ssh encryption algorithm disable**

SSH-.

(no) SSH-.

[no] ip ssh encryption algorithm <ALGORITHM> disable

<ALGORITHM> – , [aes128, aes192, aes256, aes128ctr, aes192ctr, aes256ctr, arcfour, arcfour128, arcfour256, blowfish, cast128, 3des].

15

.

#### CONFIG

esr(config)# ip ssh encryption algorithm aes128 disable

# <span id="page-38-0"></span>**ip ssh key-exchange algorithm disable**

SSH- .

(no) SSH-.

[no] ip ssh key-exchange algorithm <ALGORITHM> disable

<ALGORITHM> – , [dh-group1-sha1, dh-group14-sha1, dh-group-exchange-sha1, dh-group-exchange-sha256, ecdh-sha2-nistp256, ecdh-sha2 nistp384, ecdh-sha2-nistp521].

15

.

#### CONFIG

esr(config)# ip ssh key-exchange algorithm dh-group-exchange-sha1 disable

## <span id="page-38-1"></span>**ip ssh key-exchange time**

SSH-.

(no) SSH- .

ip ssh key-exchange time <SEC>

no ip ssh key-exchange time

 $<$ SEC>-, [1..72].

15

1

CONFIG

esr(config)# ip ssh key-exchange time 24

## <span id="page-39-0"></span>**ip ssh key-exchange volume**

, SSH-.

(no) , SSH- .

ip ssh key-exchange volume <DATA>

no ip ssh key-exchange volume

<DATA> – , [1..4096].

15

1000

### CONFIG

esr(config)# ip ssh key-exchange volume 512

## <span id="page-39-1"></span>**ip ssh port**

SSH- .

(no) .

ip ssh port <PORT>

no ip ssh port

<PORT> – , [1..65535].

22

15

CONFIG

<span id="page-39-2"></span>esr(config)# ip ssh port 3001

## **ip ssh server**

SSH- .

(no) SSH-.

[no] ip ssh server [ vrf <VRF>]

<VRF> – VRF, 31 , SSH-.

SSH- .

10

CONFIG

esr(config)# no ip ssh server

# <span id="page-40-0"></span>**ip telnet dscp**

DSCP IP- Telnet-.

(no) DSCP .

ip telnet dscp <DSCP>

no ip telnet dscp

<DSCP> – DSCP, [0..63].

32

15

## CONFIG

esr(config)# ip telnet dscp 40

# <span id="page-40-1"></span>**ip telnet port**

Telnet- .

(no) .

ip telnet port <PORT>

no ip telnet port

<PORT> – , [1..65535].

23

15

#### CONFIG

esr(config)# ip telnet port 2001

## <span id="page-41-0"></span>**ip telnet server**

Telnet- .

(no) Telnet-.

[no] ip telnet server [vrf <VRF>]

<VRF> – VRF, 31 , Telnet-.

Telnet- .

15

CONFIG

esr(config)# no ip telnet server

## <span id="page-41-1"></span>**show crypto key mypubkey**

, SSH.

show crypto key mypubkey <OPTIONS>

<OPTIONS> – :

- $\bullet$  dsa DSA;
- ecdsa ECDSA;
- ed25519 ED25519;

•  $rsa - RSA;$ 

 $\bullet$  rsa1 – RSA1.

15

ROOT

esr# show crypto key mypubkey rsa Key data ----------------------------------------------------------- ssh-rsa AAAAB3NzaC1yc2EAAAADAQABAAABAQDz750sWCQrnNufg1yhuksTFYCYdEfg JZ9tWUvcssAZhCJWMewprXBuZMABzFmfBg157pgapxn2qJXJ8ESMV7X7gPfy xQQah6l376z3SFcpKvwudNgwHiS5HCYPRQWx2Xdaz/nJtYr5NpYgLPba68NC iXcqEp7EPR5GojDVxpuDuk0hPFcihzmt5Yx8ZptJRzRtsuDQYlowv0Qa24kd OlQ90/1qKfbAhB6XI60l+dK5VEj7giBESarcRn69/e/YVbdGBdTE93QWFPKI bm63imfbxRwWtcwsFdIHi8Blv9ZqDqqF/IO3TkIKa31hV9GnsawlAXi/IdyY bYPboHRdcTlH/ root@esr-1000

## <span id="page-42-0"></span>**port monitor**

.

(no) .

[no] port monitor

.

10

CONFIG-GI

CONFIG-TE

esr(config-if-gi)# port monitor interface gigabitethernet 1/0/5

## <span id="page-42-1"></span>**port monitor interface**

 . (no) .

port monitor interface <IF> <DIRECTION>

no port monitor

 $\langle$ IF> – , , ;

<DIRECTION> – :

tx – ;  $rx - 1$ 

10

#### CONFIG-GI

CONFIG-TE

esr(config-if-gi)# port monitor interface gigabitethernet 1/0/5

## <span id="page-43-0"></span>**port monitor mode**

, .

(no) .

port monitor mode <MODE>

no port monitor mode

<MODE> – :

network – ;

monitor-only – .

network

10

CONFIG

esr(config)# port monitor mode monitor-only

# <span id="page-43-1"></span>**port monitor remote**

 ESR-1000/1200/1500/1700Δ

(RSPAN).

(no) (RSPAN).

[no] port monitor remote

10

.

#### CONFIG-GI

#### CONFIG-TE

esr(config-if-gi)# port monitor remote

## <span id="page-44-0"></span>**port monitor remote vlan**

Δ ESR-1000/1200/1500/1700VLAN,

(no) VLAN.

port monitor remote vlan <VID> <DIRECTION> no port monitor remote vlan <DIRECTION>

<VID> – VLAN, [2…4094];

<DIRECTION> – :

tx – VLAN ; rx – VLAN .

10

CONFIG

.

.

esr(config)# port monitor remote vlan 10

# <span id="page-44-1"></span>**show interfaces switch-port monitor**

show interfaces switch-port monitor

ROOT

```
esr# show interfaces switch-port monitor
Port monitor mode: network
RSPAN configuration RX: VLAN 222
RSPAN configuration TX: VLAN 222
Source Port Destination Port Type RSPAN
------------ ---------------- ------ --------
gi1/0/7 gi1/0/6 RX,TX Enabled
```
# <span id="page-45-0"></span>LLDP

## <span id="page-45-1"></span>**lldp enable**

LLDP.

(no) LLDP.

[no] lldp enable

.

15

.

## CONFIG

esr(config)# lldp enable

# <span id="page-45-2"></span>**lldp hold-multiplier**

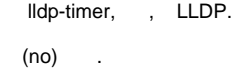

lldp hold-multiplier <SEC>

no lldp hold-multiplier

 $<$ SEC> – , [1..10].

4

10

#### CONFIG

esr(config)# lldp hold-multiplier 5

## <span id="page-46-0"></span>**lldp management-address**

- IP-, LLDP TLV management-address.
- (no) LLDP TLV management-address.

lldp management-address <ADDR>

no lldp management-address

<ADDR> – IP-, AAA.BBB.CCC.DDD, [0..255]. IP- - / .

15

.

#### CONFIG

esr(config)# lldp management-address 192.168.54.42

## <span id="page-46-1"></span>**lldp med fast-start enable**

```
 LLDP-MED (. lldp network-policy).
 (no) LLDP-MED .
```
[no] lldp med fast-start enable

.

### LLDP-MED .

## CONFIG

esr(config)# lldp med fast-start enable

# <span id="page-47-0"></span>**lldp med fast-start tx-interval**

LLDP-MED (. [lldp network-policy](https://docs.eltex-co.ru/pages/viewpage.action?pageId=95420888#id-L2-lldpnetwork-policy)). (no) LLDP-MED .

lldp med fast-start tx-interval <SEC> [no] lldp med fast-start tx-interval

 $<$ SEC> – , [1.. 32768].

1

10

CONFIG

esr(config)# lldp med fast-start tx-interval 20

## <span id="page-47-1"></span>**lldp receive**

LLDPDU .

(no) LLDPDU .

[no] lldp receive

.

LLDP- .

15

CONFIG-IF-GI

CONFIG-IF-TE

esr(config-if-gi)# lldp receive

## <span id="page-48-0"></span>**lldp system-description**

, LLDP TLV system-description.

(no) LLDP TLV system-description.

lldp system-description <DESCRIPTION>

no lldp system-description

<DESCRIPTION> – , 255 .

.

15

### CONFIG

esr(config)# lldp system-description esr-1000-1.3.0

## <span id="page-48-1"></span>**lldp system-name**

, LLDP TLV system-name.

(no).

lldp system-name <NAME>

no lldp system-name

 $<$ NAME $>$  – , 255.

hostname.

15

CONFIG

<span id="page-48-2"></span>esr(config)# lldp system-name esr-100-branch-12

## **lldp timer**

LLDPDU.

(no) LLDPDU .

lldp timer <SEC>

no lldp timer

<SEC> – , [1..32768].

30

10

CONFIG

esr(config)# lldp timer 3

## <span id="page-49-0"></span>**lldp transmit**

LLDPDU .

(no), LLDPDU .

[no] lldp transmit

LLDP- .

.

15

CONFI-IF-GI

CONFI -IF-TE

esr(config-if-gi)# lldp transmit

# <span id="page-49-1"></span>**show lldp neighbors**

, LLDP.

show lldp neighbors <IF>

<IF> – , , [.](https://docs.eltex-co.ru/pages/viewpage.action?pageId=95420877#id--)

(gigabitethernet tengigabitethernet). LLDP .

10

ROOT

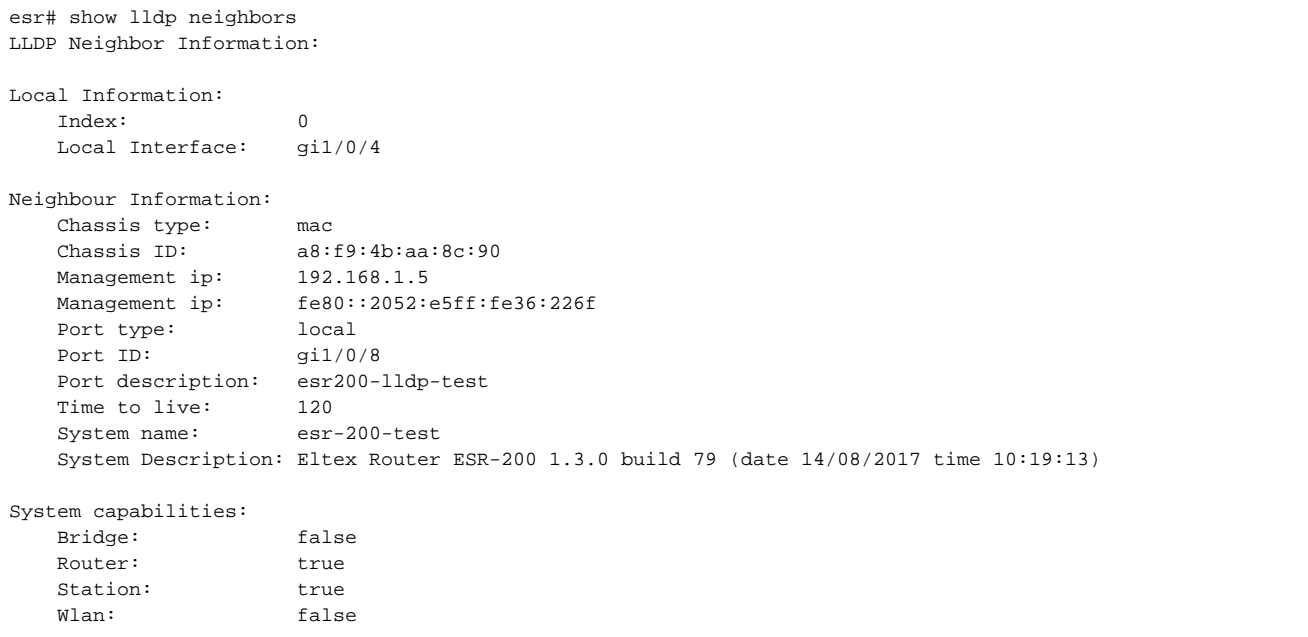

# <span id="page-50-0"></span>**show lldp statistics**

LLDP , LLDP.

show lldp statistics <IF>

<IF> – , , . (gigabitethernet tengigabitethernet). LLDP .

1

ROOT

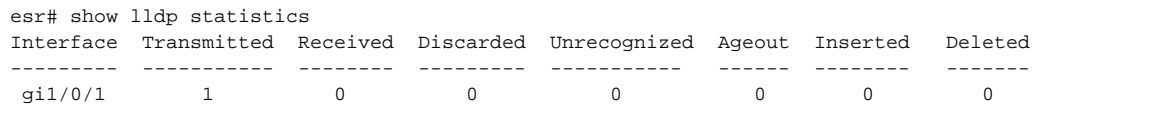

# <span id="page-51-0"></span>zabbix-agent zabbix-proxy

## <span id="page-51-1"></span>**active-server**

Zabbix- .

(no) .

active-server <ADDR> [ port <PORT> ]

no active-server

<ADDR> – IP- , AAA.BBB.CCC.DDD, [0..255];

<PORT> – , [1..65535].

10

.

CONFIG-ZABBIX-AGENT

esr(config-zabbix-agent)# active-server 192.168.16.54

# <span id="page-51-2"></span>**config-retrieve**

 . (no) .

config-retrieve <SEC> no config-retrieve

 $<$ SEC> – , [1..604800].

3600

10

CONFIG-ZABBIX-PROXY

esr(config-zabbix-proxy)# config-retrieve 200

# <span id="page-52-0"></span>**enable**

Zabbix-.

(no) Zabbix-.

[no] enable

10

.

.

#### CONFIG-ZABBIX-AGENT

CONFIG-ZABBIX-PROXY

esr(config-zabbix-agent)# enable

### <span id="page-52-1"></span>**hostname**

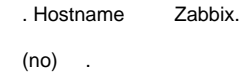

hostname <NAME>

no hostname

 $<$ NAME $>$  – , 255.

hostname .

10

CONFIG-ZABBIX-AGENT

CONFIG-ZABBIX-PROXY

esr(config-zabbix-agent)# hostname branch\_12

# <span id="page-53-0"></span>**port**

TCP-, Zabbix- .

(no) TCP-.

port <PORT>

[no] port

<PORT> – , [1024..32767].

10

.

## CONFIG-ZABBIX-AGENT

CONFIG-ZABBIX-PROXY

esr(config-zabbix-agent)# port 20050

### <span id="page-53-1"></span>**remote-commands**

Zabbix-.

(no) Zabbix-.

[no] remote-commands

15

.

.

CONFIG-ZABBIX-AGENT

<span id="page-53-2"></span>CONFIG-ZABBIX-PROXY

### **server**

IP- Zabbix-, .

(no) IP- Zabbix-.

server <ADDR>

no server

<ADDR> – IP- , AAA.BBB.CCC.DDD, [0..255].

10

.

CONFIG-ZABBIX-AGENT

CONFIG-ZABBIX-PROXY

esr(config-zabbix-agent)# server 192.168.18.54

# <span id="page-54-0"></span>**show zabbix-agent configuration**

Zabbix-.

show zabbix-agent configuration

1

.

ROOT

<span id="page-54-1"></span>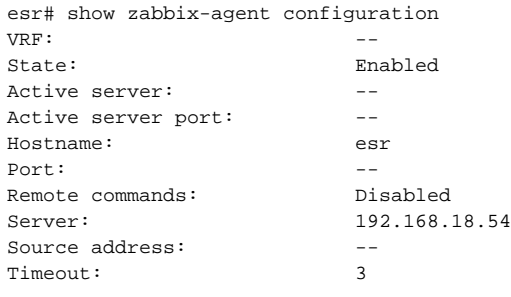

# **show zabbix-proxy configuration**

Zabbix-proxy.

show zabbix-proxy configuration

.

1

### ROOT

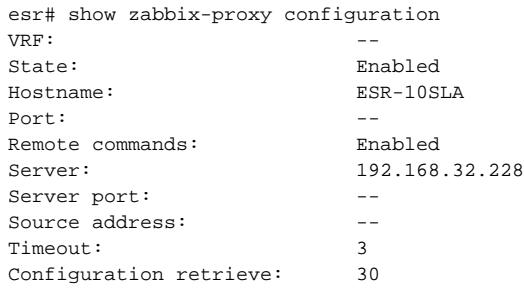

## <span id="page-55-0"></span>**source-address**

Zabbix-.

(no) .

source-address <ADDR>

no source-address

<ADDR> – IP-, AAA.BBB.CCC.DDD, [0..255];

IP- , Zabbix-.

10

CONFIG-ZABBIX-AGENT

CONFIG-ZABBIX-PROXY

<span id="page-55-1"></span>esr(config-zabbix-agent)# source-address 192.168.1.57

## **timeout**

Zabbiz-.

(no) .

timeout

no timeout

 $<$ SEC>-, [1..30].

3

10

CONFIG-ZABBIX-AGENT

CONFIG-ZABBIX-PROXY

esr(config-zabbix-agent)# timeout 20

## <span id="page-56-0"></span>**zabbix-agent**

Zabbix- VRF.

(no) Zabbix- VRF.

[no] zabbix-agent [ vrf <VRF> ]

<VRF> – VRF, 31 .

10

.

#### CONFIG

esr(config)# zabbix-agent

# <span id="page-56-1"></span>**zabbix-proxy**

Zabbix-proxy VRF.

(no) Zabbix-proxy VRF.

[no] zabbix-proxy [ vrf <VRF> ]

<VRF> – VRF, 31 ;

.

10

#### CONFIG

esr(config)# zabbix-proxy